### **Digital Painting:** Erase and Recreate

#### **National Curriculum**

Use technology purposefully to create, organise, store, manipulate and retrieve digital content.

#### Ain

To erase and undo actions to change a digital painting.

#### **Lesson Duration**

It is estimated that this lesson will take approximately 60 minutes.

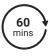

| To erase and undo actions to change a digital painting.                                                                                                    |                                                                                                    | minutes.                                                                                                    |
|----------------------------------------------------------------------------------------------------|----------------------------------------------------------------------------------------------------|----------------------------------------------------------------------------------------------------|
| Success Criteria I can use the appropriate tool to remove mistakes. I can erase part of my digital painting. I can undo an action. I can redo an action that was undone. | Key Vocabulary Paint, brush, rubber, eraser, action, remove, size, narrower, wider, undo, redo.                                                                                                    |                                                                                                    |
| Resources Lesson Pack PC devices, such as laptops, Chromebooks and/or tablets.                                                                                           | Preparation Erase and Recreate Lesson Preserequired Erase and Recreate Lesson Preserequired We advise you choose the present software you are using.  Knowledge Organiser - one per classification. Differentiated Erase and Recreate child. We advise you choose the prompt software you are using.  Microsoft Paint or PaintZ - we recommend to the prompt software you are using. | entation (Microsoft Version) - as ation that fits with the painting ass a Activity Prompt Cards - one per cards that fit with the painting |

Prior Learning: After completing the previous lessons in this unit, children should be familiar with using painting software independently.

software that is compatible with your chosen device.

#### Learning Sequence

| Learning Sequence |                                                                                                    |  |  |
|-------------------|----------------------------------------------------------------------------------------------------|--|--|
|                   | Remember It: Using the Lesson Presentation, give children tasks to complete using the skills learnt in previous lessons. Children will be asked to draw shapes and fill them with colour.                                                                                                    |  |  |
|                   | <b>Knowledge Organiser:</b> Display the <b>Knowledge Organiser</b> to the class. As a class, highlight any words from the key vocabulary section that the children recognise. Can children discuss with their partner what those highlighted words mean?                                                                                                    |  |  |
| 000               | <b>Making Mistakes:</b> Use the <b>Lesson Presentation</b> to discuss what happens if you make a mistake when creating a painting. Then discuss what happens if you make a mistake when creating a digital painting. Discuss the differences between making a mistake on a painting and making a mistake on a digital painting.                              |  |  |
|                   | Using the Rubber/Eraser: Use the Lesson Presentation to model how to use the rubber/eraser to remove parts of their drawing.  Give the children time on their devices to explore drawing different lines and shapes, then removing them with the rubber/eraser. Ask the children why they think changing the size of the Rubber/Eraser tool could be useful. |  |  |
|                   | <b>Using the Undo Tool:</b> Use the <b>Lesson Presentation</b> to model how to use the Undo icon to remove an action, such as a shape drawn. Show children what happens when you click on the Undo icon more than once.                                                                                                    |  |  |

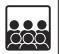

Using the Redo Tool: Use the Lesson Presentation to model how to use the Redo icon to remove an action that has been removed using the Undo icon. Show children what happens when you click on the Redo icon more than once. It is important the children understand that the Redo tool can only be used the same amount of times that the Undo tool has been used.

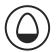

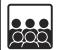

Using the Undo and Redo Tool: Use the Lesson Presentation to discuss the difference between the Undo and Redo icons. Discuss the difference in the arrow direction and how this relates to its function.

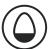

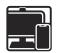

reappear?

Use the Lesson Presentation to give children time to draw shapes and lines, then explore the Undo and Redo icons. Can children fill an area with colour and then use the Undo and Redo tools to make the colours disappear and

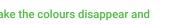

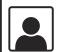

Time to Explore: Using the Lesson Presentation, the differentiated Erase and Recreate Activity Prompt Cards and the skills explored in the lesson already, children should recreate the digital painting shown on the Lesson Presentation. Then, using the Rubber/Eraser, Undo and Redo tools, they should change the painting to recreate the digital painting on their prompt card. Encourage children to think about and explain what tools and icons they used to make the changes.

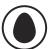

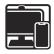

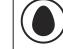

Children are asked to make minimal changes to their digital painting. They should remove the red berries, change the colour of the central circle from

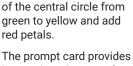

visual examples to

recreate.

instructions, icons and

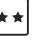

Children are asked to make the following changes to their digital painting: remove the red berries, change the central circle from green to yellow, add orange petals, draw leaves onto the stalk and add a plant

The prompt card provides instructions, icons and visual examples to recreate.

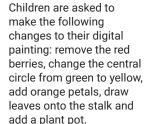

The children should then explain how they have used the Rubber/Eraser, Undo or Redo tools to change their digital painting by completing the sentences.

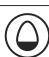

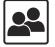

Time to Share: Using the Lesson Presentation, children need to talk to their partner about a change they have made to their original digital painting. Encourage children to discuss the tools and icons they used to do this.

#### **Explore**it

Sayit: With a partner, children can practice using the 'undo' command. They should a space and give each other instructions e.g. 'Walk forwards two steps, walk backwards three steps, hop to the right.' Then say 'undo' and the other person must remember the last action and work out how to do it in reverse.

Createit: Children will create a poster to explain what the undo and redo icons do when clicked on in the painting software. They could draw a picture of each icon and then write a sentence underneath to explain what each icon does.

Exploreit: Using word processing software, ask the children to locate the Undo and Redo icons. They can then type into the word processing software and see what happens when they click on the undo and redo icons.

| Assessment Notes: |  |
|-------------------|--|
|                   |  |
|                   |  |
|                   |  |
|                   |  |
|                   |  |

#### Disclaimer:

#### **External Links:**

This resource contains links to external websites and/or external apps. Please be aware that the inclusion of any link in this resource should not be taken as an endorsement of any kind by Twinkl of the linked website and/or app, or any association with its operators. You should also be aware that we have no control over the availability of the linked pages and/or apps. If the link is not working, please let us know by contacting TwinklCares and we will try to fix it although we can assume no responsibility if this is the case. We are not responsible for the content of external sites and/or external apps.

#### **Disclaimers**

We hope you find the information on our website and resources useful.

#### **Animations**

This resource has been designed with animations to make it as fun and engaging as possible and would therefore be best viewed in PowerPoint, as using other presentation software may cause the misplacement of text and other formatting issues.

To view the content in the correct formatting, please open the presentation in PowerPoint and view it in 'slide show mode'. This takes you from desktop to presentation mode. To enter slide show mode, go to the **Slide Show** menu tab and select either **From Beginning** or **From Current Slide**.

You may wish to delete this slide before beginning the presentation.

#### **Disclaimers**

We hope you find the information on our website and resources useful.

#### **Links to External Websites**

This resource contains links to external websites. Please be aware that the inclusion of any link in this resource should not be taken as an endorsement of any kind by Twinkl of the linked website or any association with its operators. You should also be aware that we have no control over the availability of the linked pages. If the link is not working, please let us know by contacting TwinklCares and we will try to fix it although we can assume no responsibility if this is the case. We are not responsible for the content of external sites.

You may wish to delete this slide before beginning the presentation.

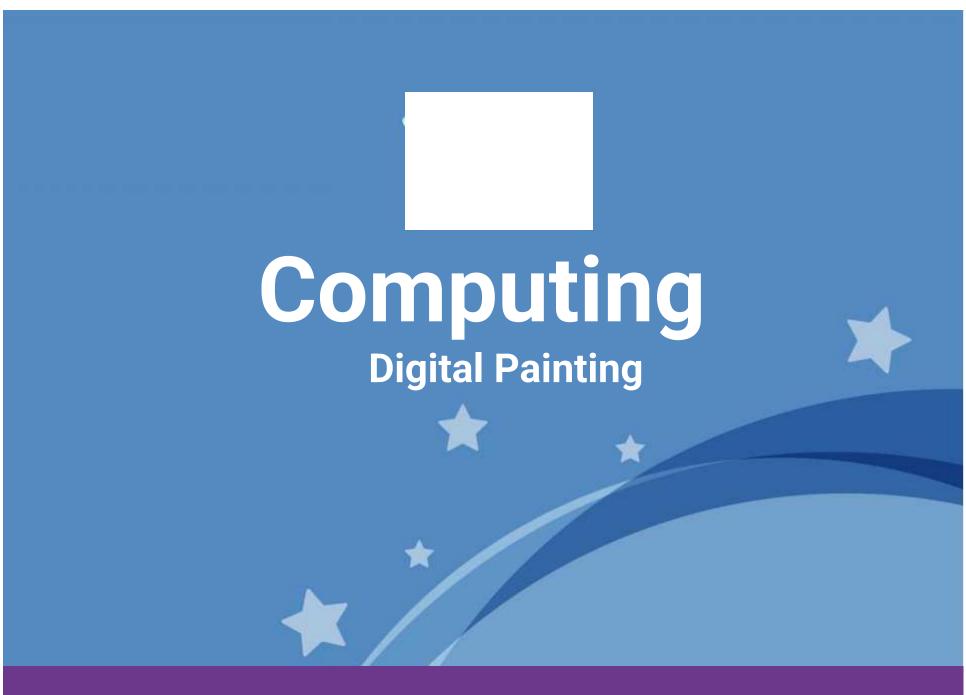

Computing | Digital Painting | Erase and Recreate | Lesson 4

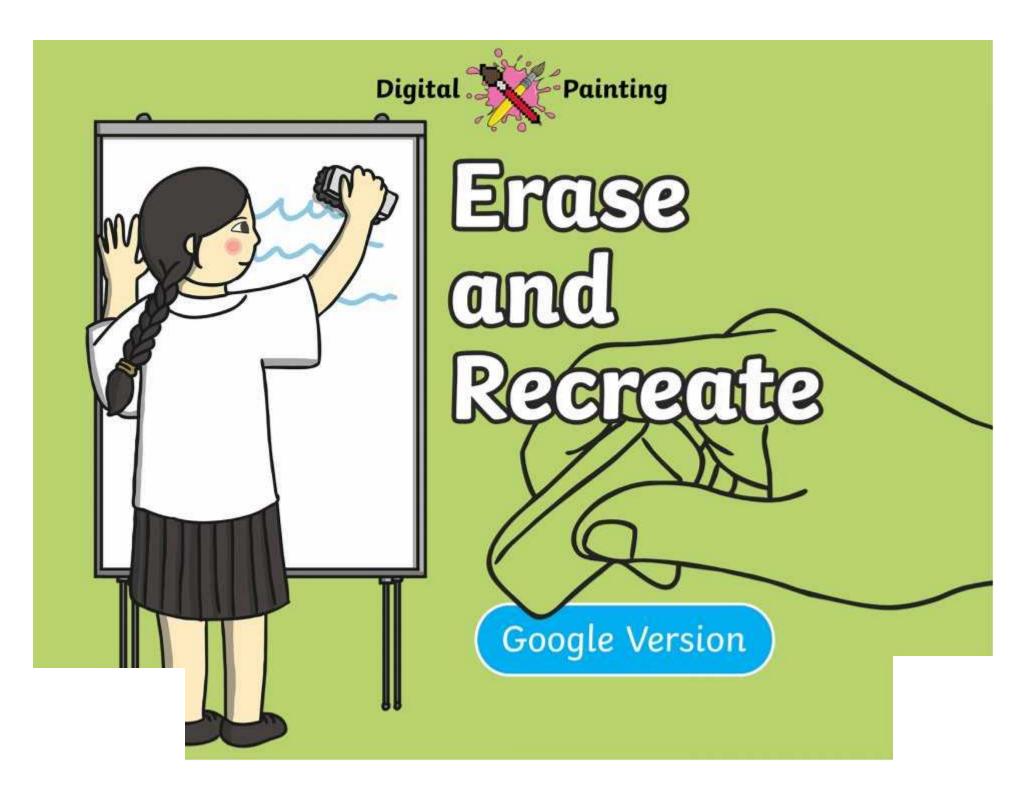

## Meet Quizby!

Can you spot me in the

**Lesson Presentation?** 

The questions that appear will help you to think about the key learning throughout the lesson.

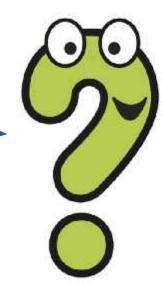

### Aim

• To erase and undo actions to change a digital painting.

### Success Criteria

I can use the appropriate tool to remove mistakes.

I can erase part of my digital painting.

I can undo an action.

I can redo an action that was undone.

### Remember It

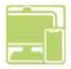

Last lesson we looked at how to draw shapes and fill them with colour.

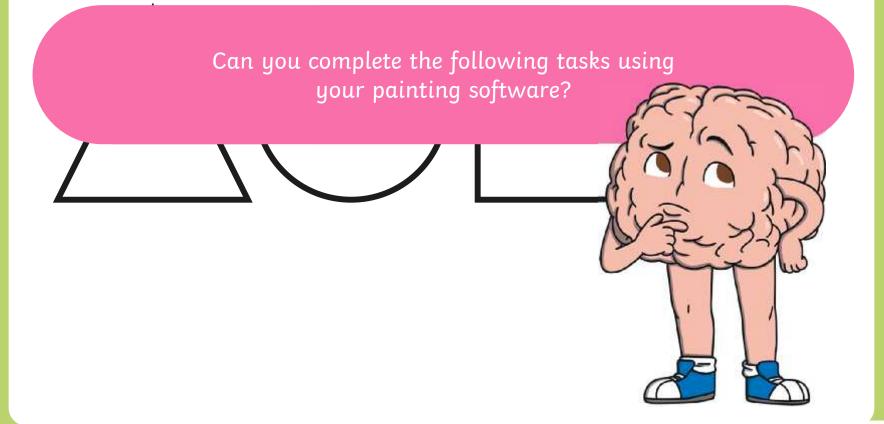

## Knowledge Organiser

Look at the key vocabulary.

What words do you recognise from last lesson?

Can you tell your partner what the words mean?

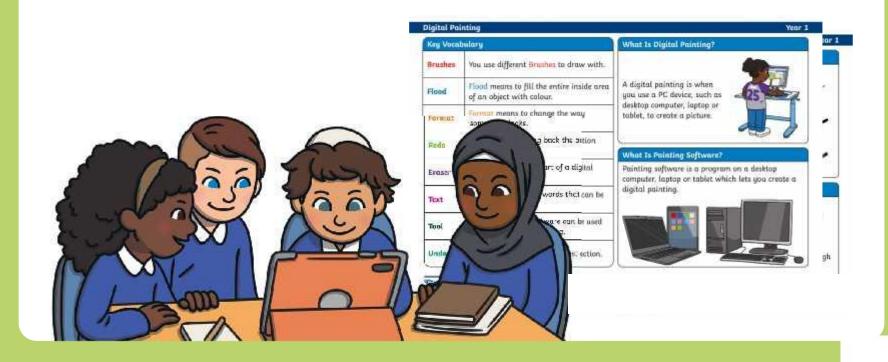

# Making Mistakes

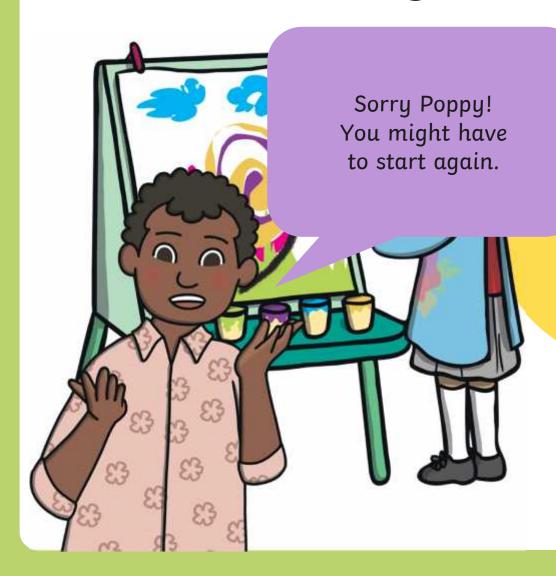

t does Poppy have to do with her painting now?

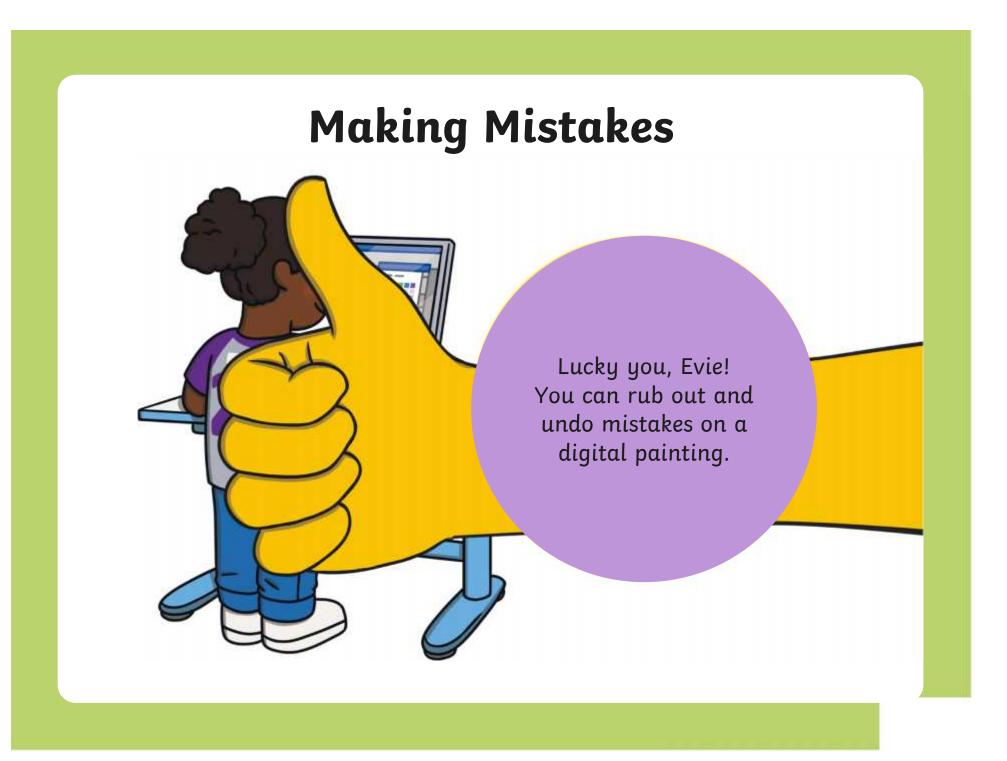

Wheepanjotiseg to be flances is the description of the properties of the properties

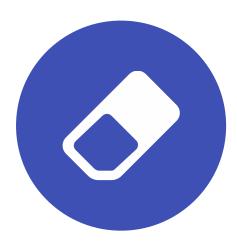

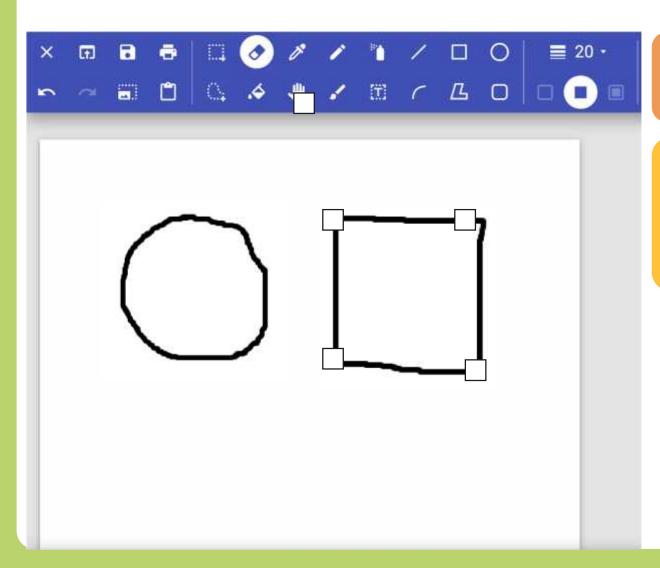

Click on the **Eraser** icon.

Use the **Eraser** to remove any part of your digital painting.

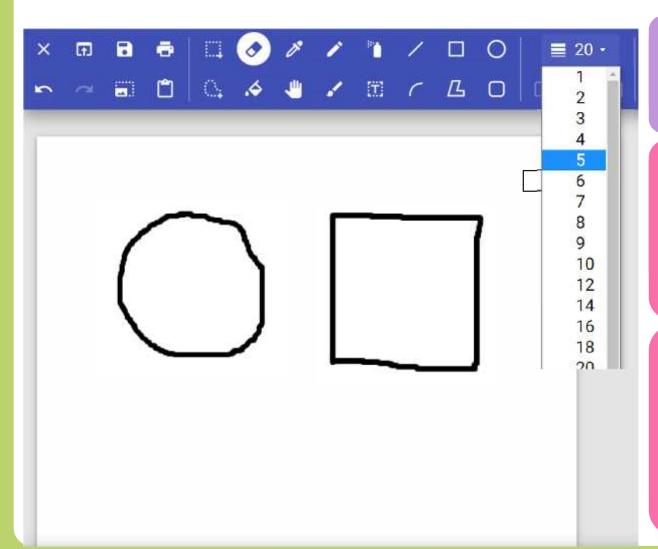

Click on the **Eraser** icon.

Use the Line
Width icon to
change the size
of your Eraser.
uigital painting.

A narrower

Eraser will

allow you to
remove small

areas of your

digital painting.

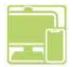

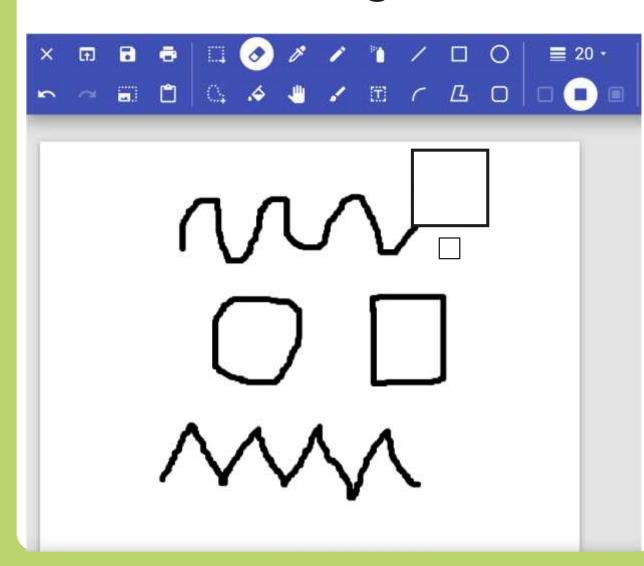

Draw some lines and shapes in the painting area.

Practise using the **Eraser** to remove parts of your digital painting.

Why do you think changing the size of the **Eraser** tool could be useful?

## Using the Undo Tool

Using the **Undo** tool allows you to remove a However, it can be very time consuming using the whole action, such as a shape you have just **Eraser** to remove large areas or complete shapes. drawn or an area you have filled with colour.

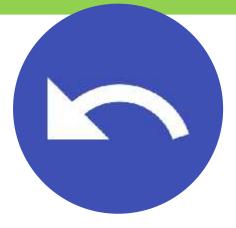

# Using the Undo Tool

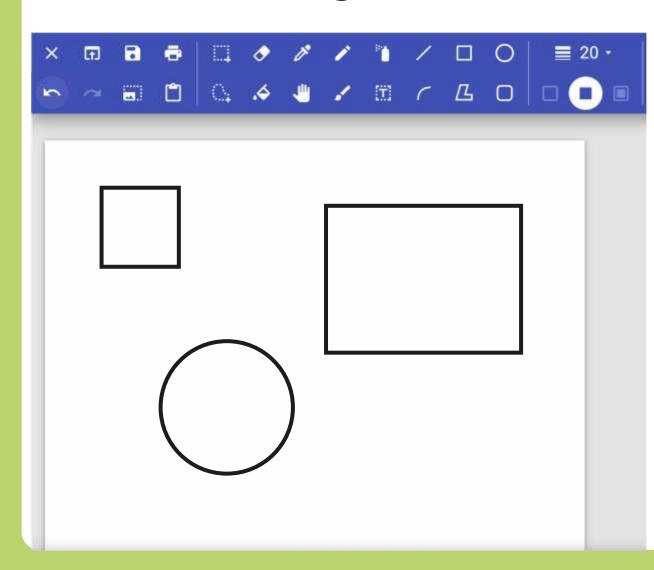

To remove the last action you have made, click on the **Undo** icon.

Clicking on the **Undo** icon more than once will remove more actions.

## Using the Redo Tool

It can however, be very easy to click the **Undo** Using the **Redo** tool allows you bring back the icon too many times and remove parts of our action that was removed.

digital painting that we didn't need to.

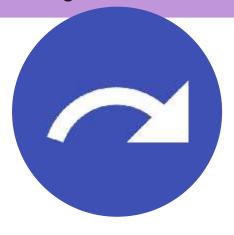

# Using the Redo Tool

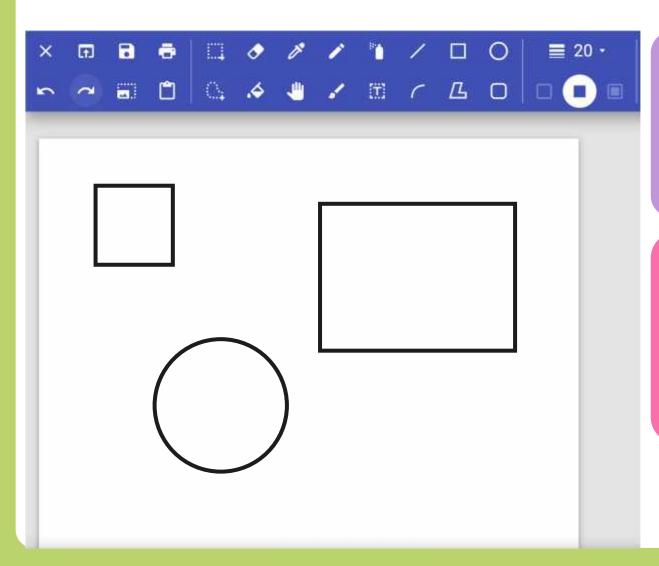

To bring back the action that was removed, click on the **Redo** icon.

Clicking on the **Redo** icon more than once will bring back more removed actions.

# Using the Undo and Redo Tool

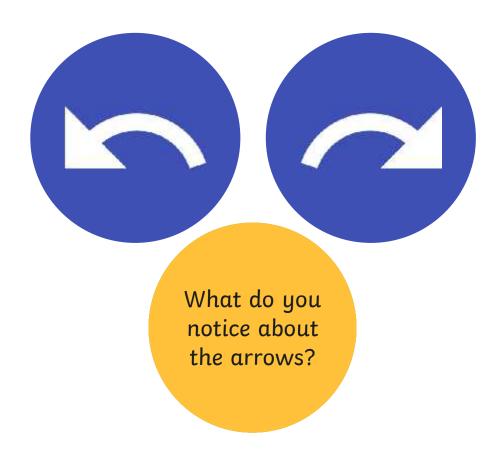

## Using the Undo and Redo Tool

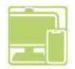

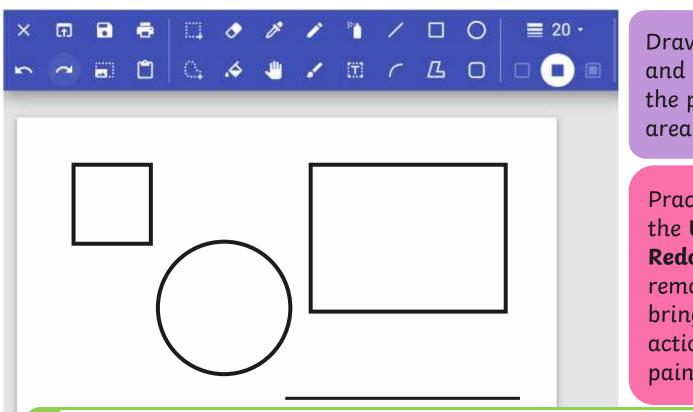

Draw some lines and shapes in the painting area.

Practise using the **Undo** and **Redo** tools to remove and bring back actions to the painting area.

X

Can you use the **Kill** tool and the **Undo** and **Redo** tools to make the colour disappear and reappear?

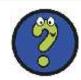

# Time to Explore

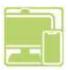

Recreate this digital painting using your painting software.

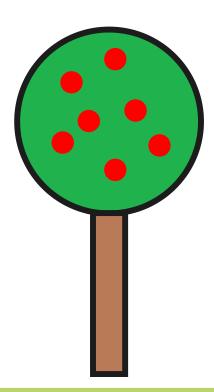

### Time to Share

Show your partner your new digital painting.

Tell your partner about one change you have made. Make sure you talk about the tools and icons you have used.

### Aim

• To erase and undo actions to change a digital painting.

### Success Criteria

I can use the appropriate tool to remove mistakes.

I can erase part of my digital painting.

I can undo an action.

I can redo an action that was undone.

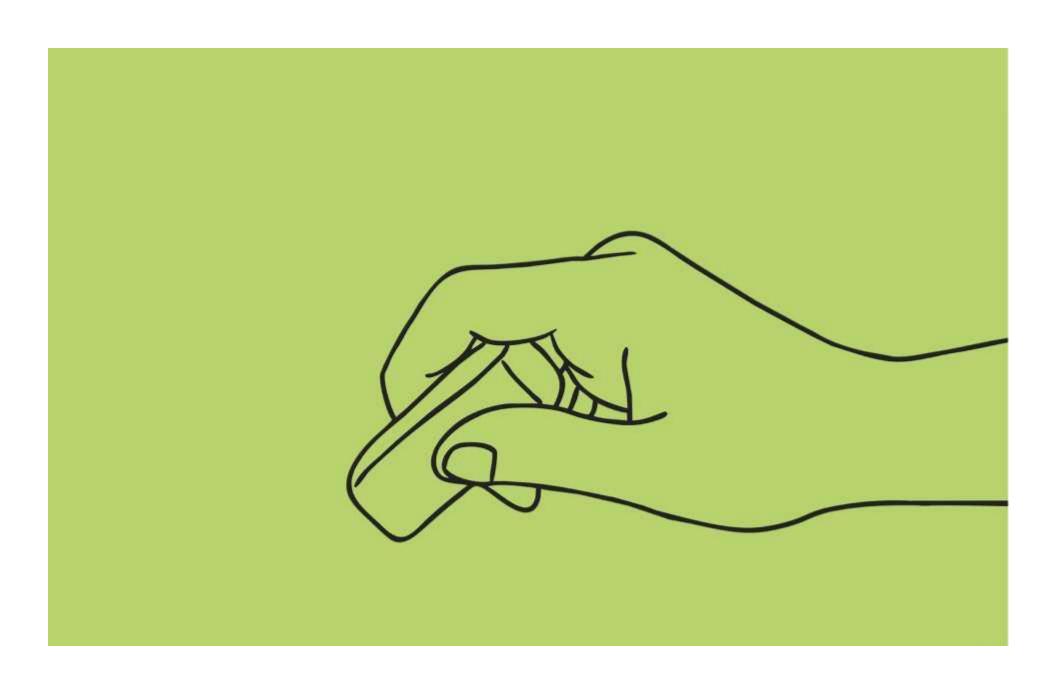

#### **Disclaimers**

We hope you find the information on our website and resources useful.

#### **Animations**

This resource has been designed with animations to make it as fun and engaging as possible and would therefore be best viewed in PowerPoint, as using other presentation software may cause the misplacement of text and other formatting issues.

To view the content in the correct formatting, please open the presentation in PowerPoint and view it in 'slide show mode'. This takes you from desktop to presentation mode. To enter slide show mode, go to the **Slide Show** menu tab and select either **From Beginning** or **From Current Slide**.

#### **Disclaimers**

We hope you find the information on our website and resources useful.

#### **Links to External Websites**

This resource contains links to external websites. Please be aware that the inclusion of any link in this resource should not be taken as an endorsement of any kind by Twinkl of the linked website or any association with its operators. You should also be aware that we have no control over the availability of the linked pages. If the link is not working, please let us know by contacting TwinklCares and we will try to fix it although we can assume no responsibility if this is the case. We are not responsible for the content of external sites.

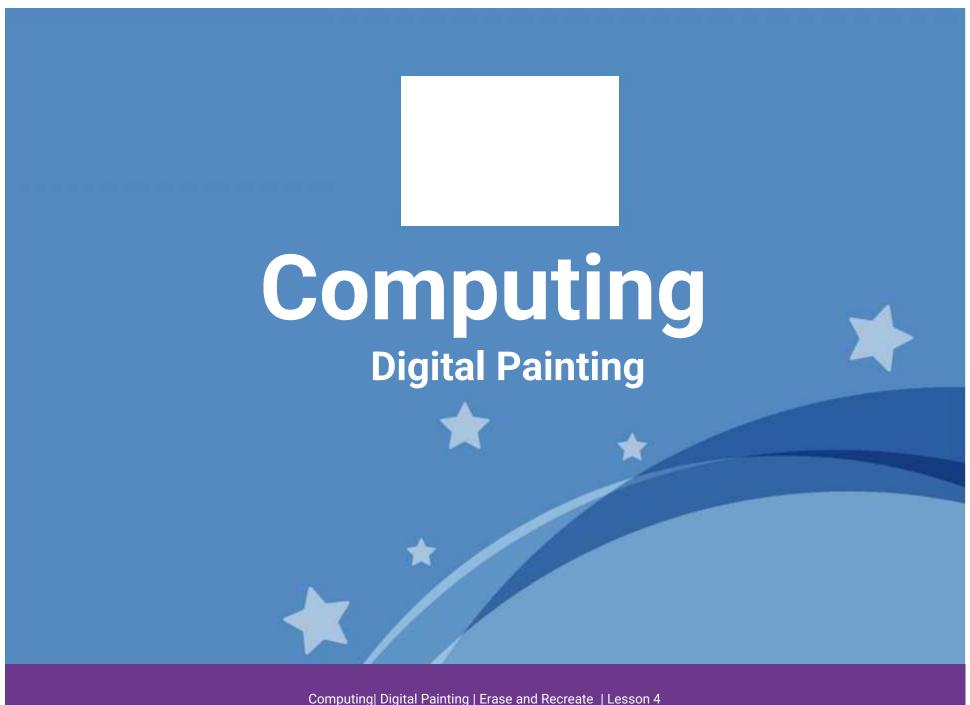

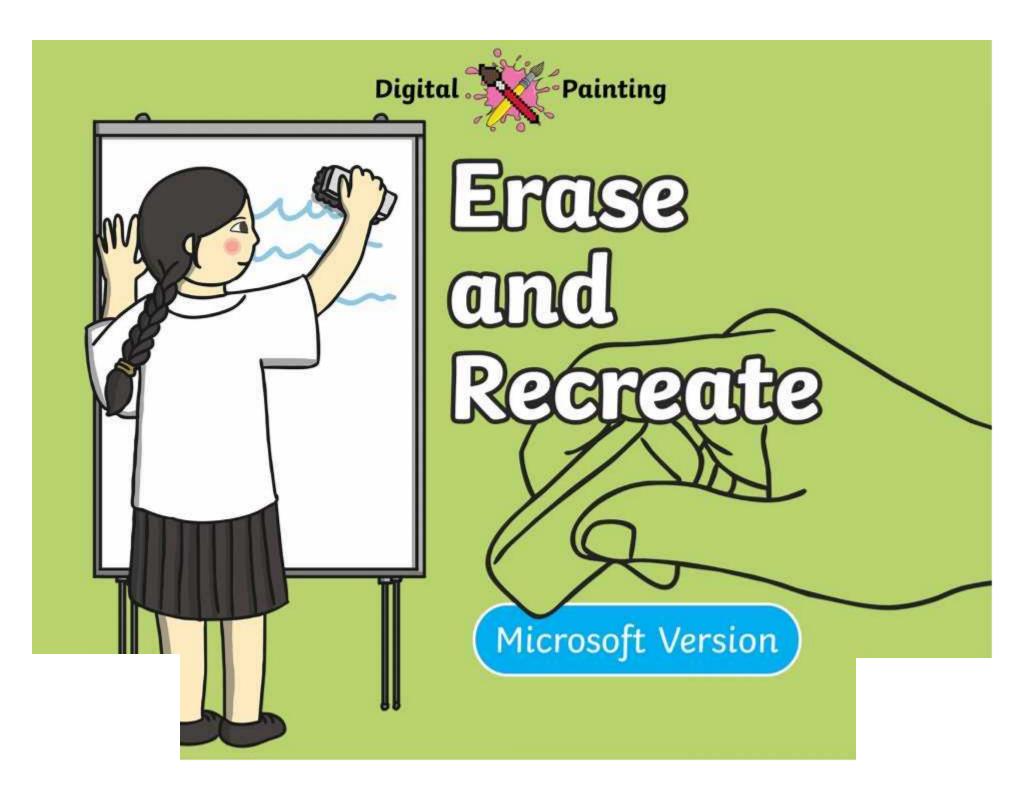

### Meet Quizby!

Can you spot me in the

**Lesson Presentation?** 

The questions that appear will help you to think about the key learning throughout the lesson.

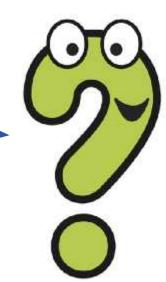

### Aim

• To erase and undo actions to change a digital painting.

### Success Criteria

I can use the appropriate tool to remove mistakes.

I can erase part of my digital painting.

I can undo an action.

I can redo an action that was undone.

### Remember It

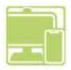

Last lesson we looked at how to draw shapes and fill them with colour.

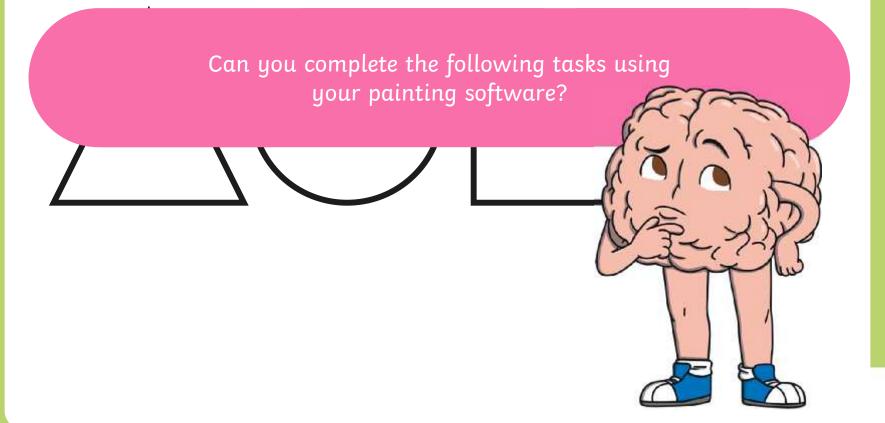

## Knowledge Organiser

Look at the key vocabulary.

Which words do you recognise from last lesson?

With a partner, discuss what those words mean.

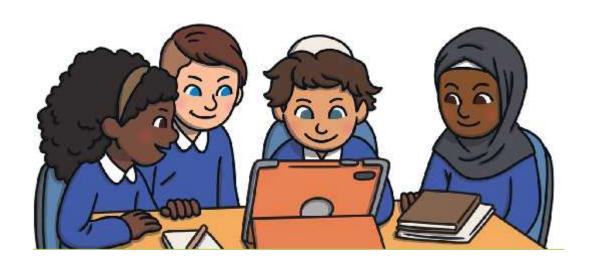

# Making Mistakes

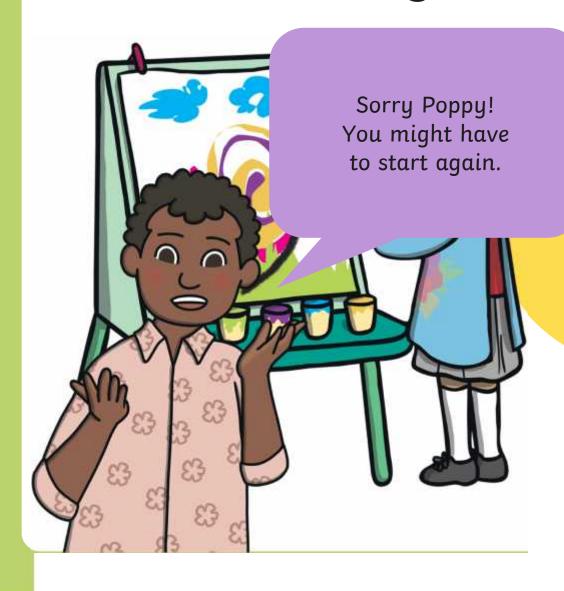

t does Poppy have to do with her painting now?

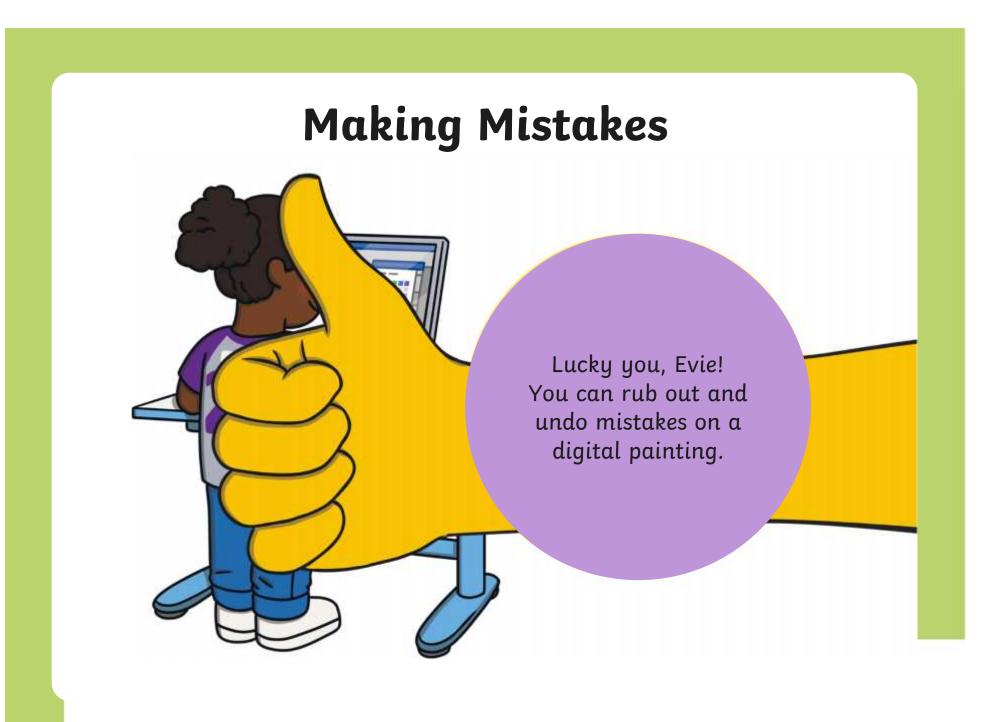

# Painting Software

Click on the version of Windows you are using on your PC device.

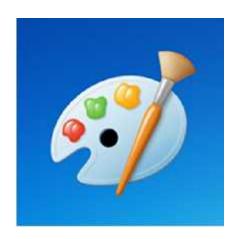

Windows 10

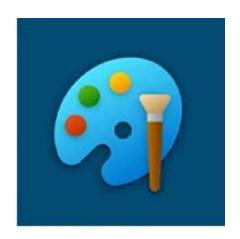

Windows 11

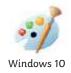

Whereprojecting to be flaw bub is that the biffing our out i that are on the verto stain the interpretation and then try again.

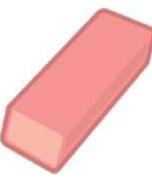

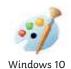

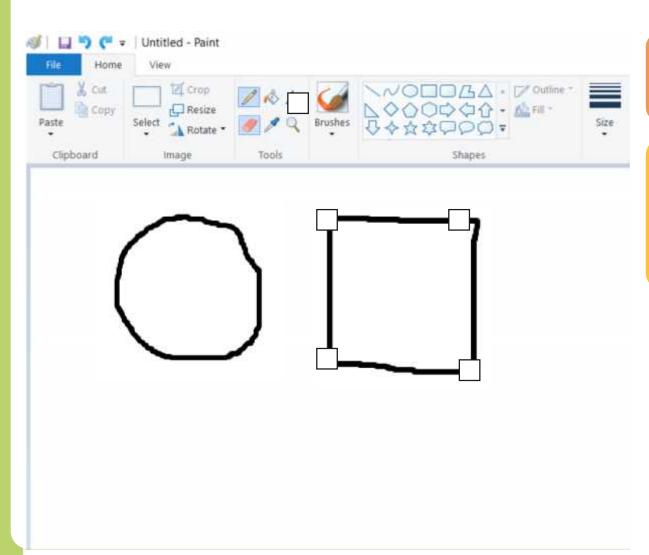

Click on the **Rubber** icon.

Use the **Rubber** to remove any part of your digital painting.

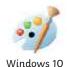

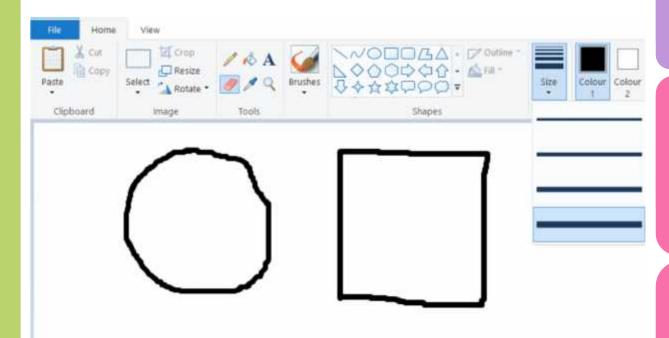

Click on the **Rubber** icon.

Use the **Size** icon to change the size of your **Rubber**.

աւցուս բառուուց.

A narrower **Rubber** will

allow you to

remove small

areas of your

digital painting.

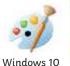

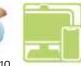

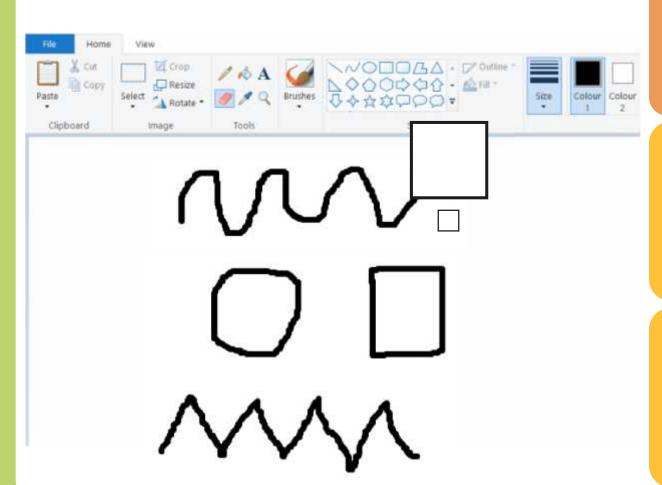

Draw some lines and shapes in the painting area.

Practise using the **Rubber** to remove parts of your digital painting.

Why do you think changing the **Size** of the **Rubber** tool could be useful?

## Using the Undo Tool

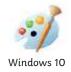

Using the **Undo** tool allows you to remove a However, it can be very time consuming using the whole action, such as a shape you have just **Rubber** to remove large areas or complete shapes. drawn or an area you have filled with colour.

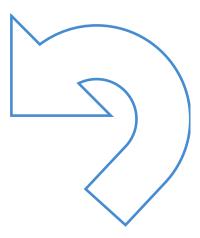

## Using the Undo Tool

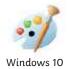

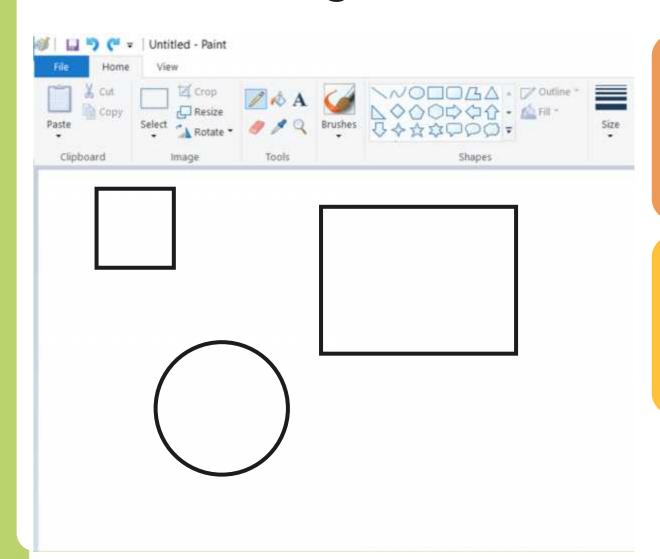

To remove the last action you have made, click on the **Undo** icon.

Clicking on the **Undo** icon more than once will remove more actions.

## Using the Redo Tool

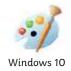

It can however, be very easy to click the **Undo** Using the **Redo** tool allows you bring back the icon too many times and remove parts of our action that was removed.

digital painting that we didn't need to.

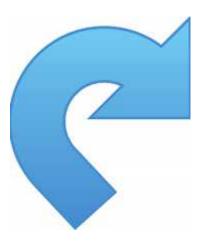

## Using the Redo Tool

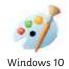

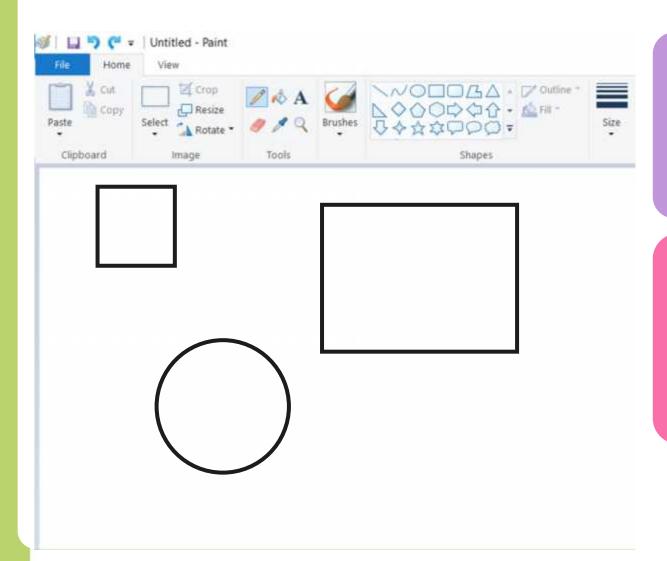

To bring back the action that was removed, click on the **Redo** icon.

Clicking on the **Redo** icon more than once will bring back more removed actions.

## Using the Undo and Redo Tool

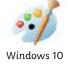

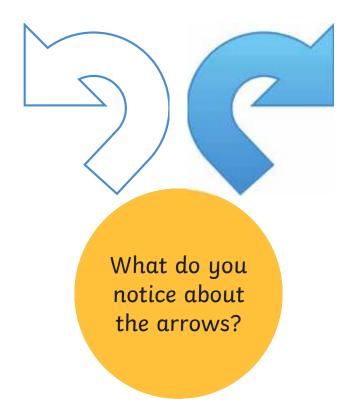

## Using the Undo and Redo Tool

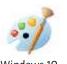

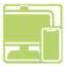

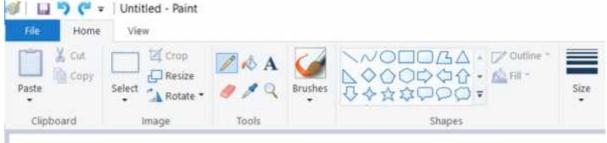

Draw some lines and shapes in the painting area.

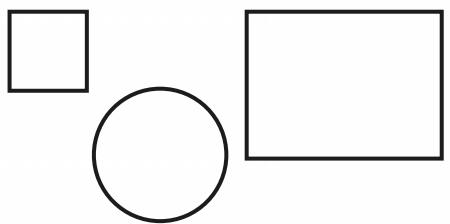

Practise using the **Undo** and **Redo** tools to remove and bring back actions to the painting area.

X

Can you use the **Fill** tool and the **Undo** and **Redo** tools to make the colour disappear and reappear?

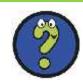

## Time to Explore

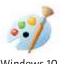

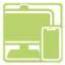

Recreate this digital painting using your painting software.

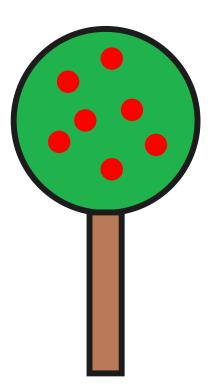

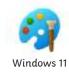

Whereprojects entroped the state of the project of the project of

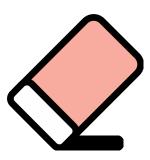

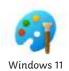

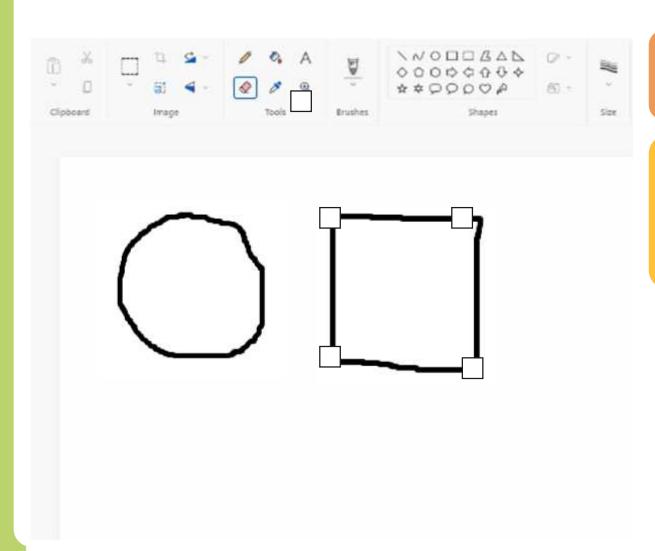

Click on the **Eraser** icon

Use the **Eraser** to remove any part of your digital painting.

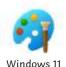

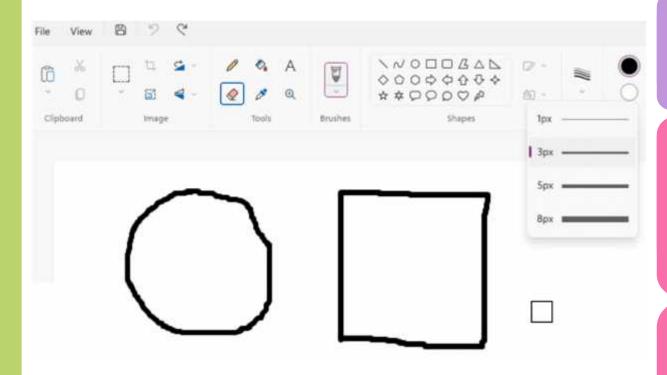

Click on the **Eraser** icon.

Use the **Size** icon to change the size of your **Eraser**.

աւցուս բառուուց.

A narrower

Eraser will

allow you to
remove small

areas of your

digital painting.

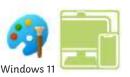

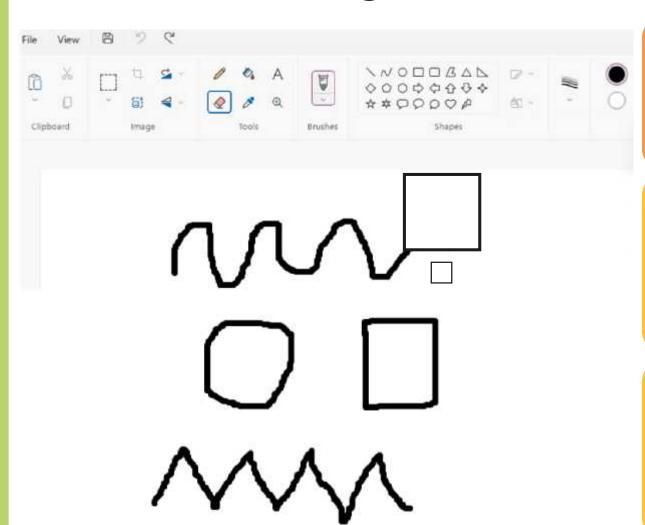

Draw some lines and shapes in the painting area.

Practise using the **Eraser** to remove parts of your digital painting.

Why do you think changing the **Size** of the **Eraser** tool could be useful?

## Using the Undo Tool

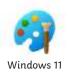

Using the **Undo** tool allows you to remove a However, it can be very time consuming using the whole action, such as a shape you have just **Eraser** to remove large areas or complete shapes. drawn or an area you have filled with colour.

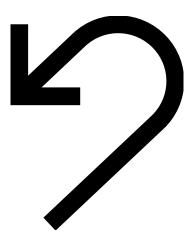

## Using the Undo Tool

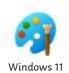

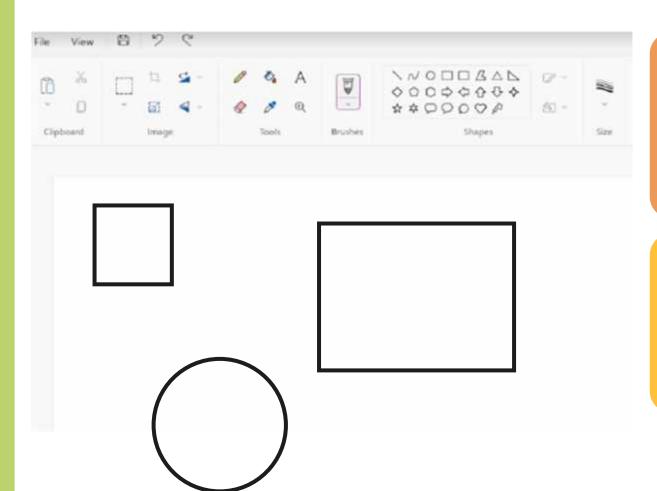

To remove the last action you have made, click on the **Undo** icon.

Clicking on the **Undo** icon more than once will remove more actions.

## Using the Redo Tool

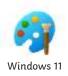

It can however, be very easy to click the **Undo** Using the **Redo** tool allows you bring back the icon too many times and remove parts of our action that was removed.

digital painting that we didn't need to.

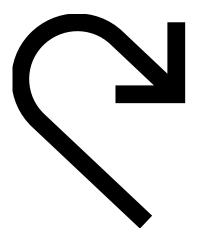

## Using the Redo Tool

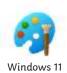

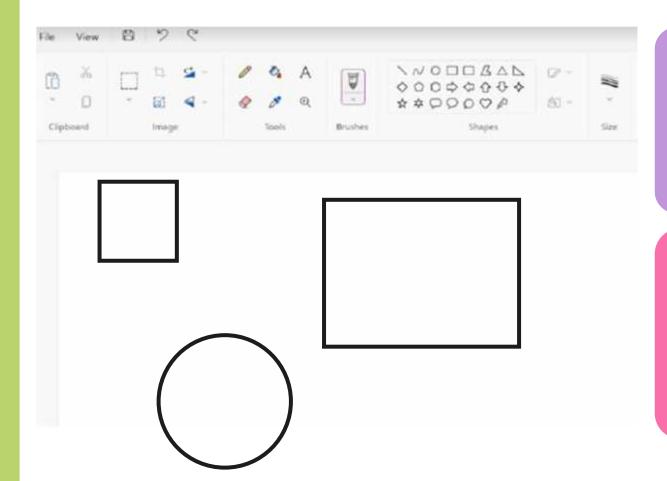

To bring back the action that was removed, click on the **Redo** icon.

Clicking on the **Redo** icon more than once will bring back more removed actions.

## Using the Undo and Redo Tool

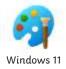

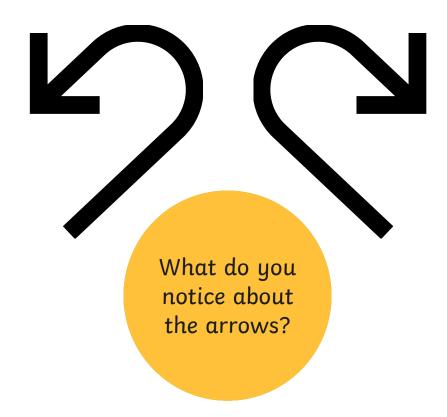

## Using the Undo and Redo Tool

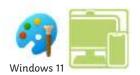

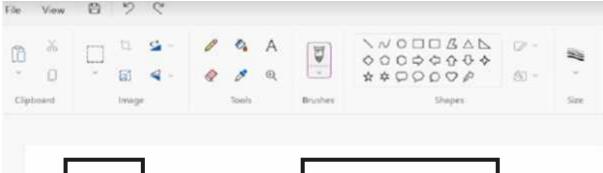

Draw some lines and shapes in the painting area.

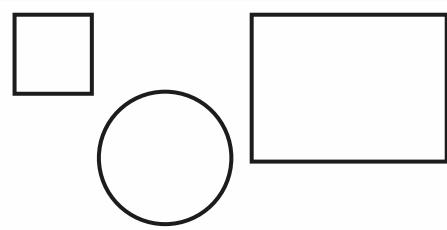

Practise using the **Undo** and **Redo** tools to remove and bring back actions to the painting area.

X

Can you use the **Fill** tool and the **Undo** and **Redo** tools to make the colour disappear and reappear?

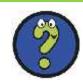

## Time to Explore

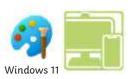

Recreate this digital painting using your painting software.

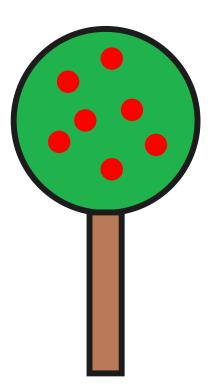

## Time to Share

Show your partner your new digital painting.

Tell your partner about one change you have made. Make sure you talk about the tools and icons you have used.

## Aim

• To erase and undo actions to change a digital painting.

## Success Criteria

I can use the appropriate tool to remove mistakes.

I can erase part of my digital painting.

I can undo an action.

I can redo an action that was undone.

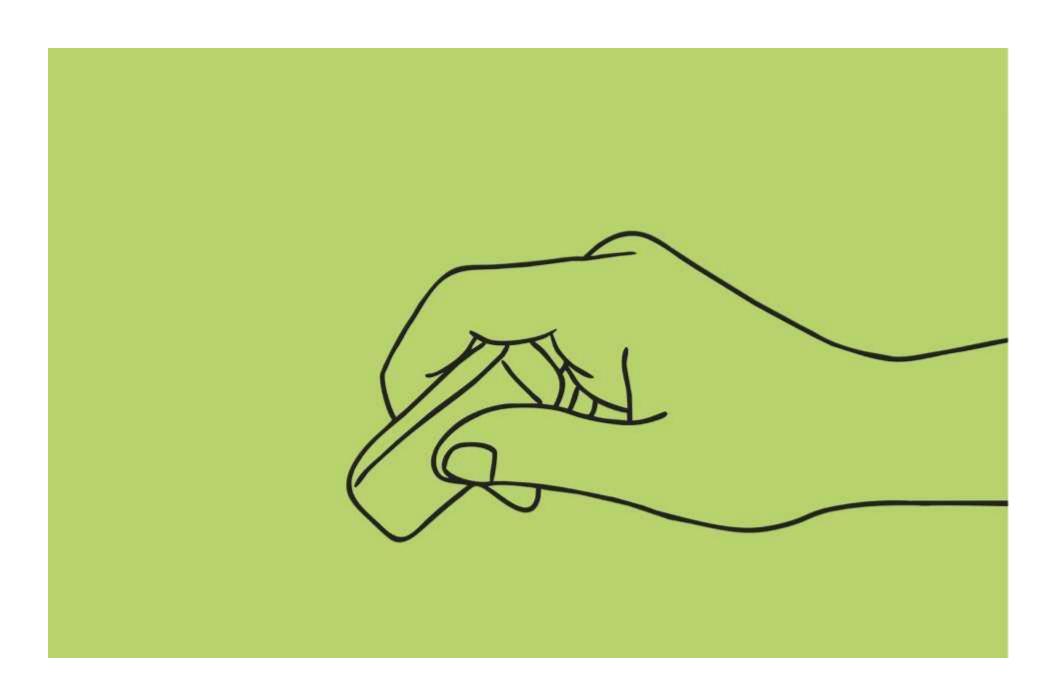

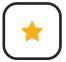

To erase and undo actions to change a digital painting.

Use the **Eraser**, **Undo** and **Redo** tools to change your digital painting to match the picture.

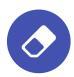

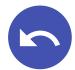

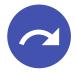

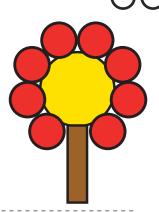

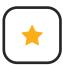

#### **Erase and Recreate**

To erase and undo actions to change a digital painting.

Use the **Eraser**, **Undo** and **Redo** tools to change your digital painting to match the picture.

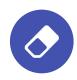

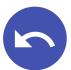

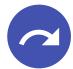

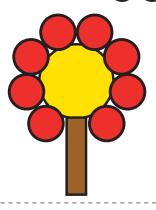

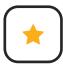

## **Erase and Recreate**

To erase and undo actions to change a digital painting.

Use the **Eraser**, **Undo** and **Redo** tools to change your digital painting to match the picture.

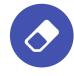

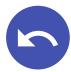

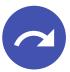

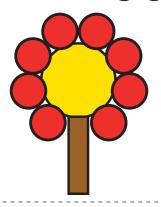

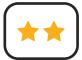

To erase and undo actions to change a digital painting.

Use the **Eraser**, **Undo** and **Redo** tools to change your digital painting to match the picture.

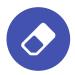

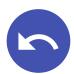

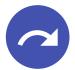

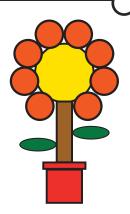

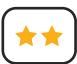

## Erase and Recreate

To erase and undo actions to change a digital painting.

Use the **Eraser**, **Undo** and **Redo** tools to change your digital painting to match the picture.

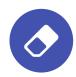

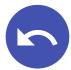

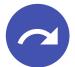

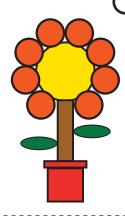

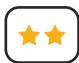

#### **Erase and Recreate**

To erase and undo actions to change a digital painting.

Use the **Eraser**, **Undo** and **Redo** tools to change your digital painting to match the picture.

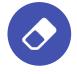

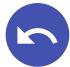

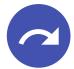

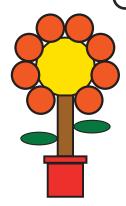

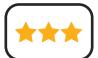

To erase and undo actions to change a digital painting.

Use the **Eraser**, **Undo** and **Redo** tools to change your digital painting to match the picture.

Complete the following sentences.

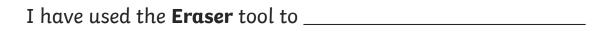

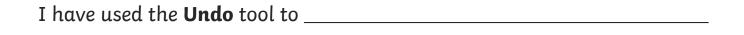

I have used the **Redo** tool to

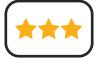

## Erase and Recreate To erase and undo actions to change

a digital painting.

Use the **Eraser**, **Undo** and **Redo** tools to change your digital painting to match the picture.

Complete the following sentences.

I have used the **Eraser** tool to \_\_\_\_\_

I have used the **Undo** tool to

I have used the **Redo** tool to \_\_\_\_\_

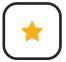

To erase and undo actions to change a digital painting.

Use the **Rubber**, **Undo** and **Redo** tools to change your digital painting to match the picture.

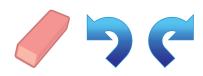

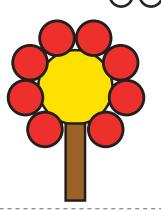

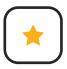

#### **Erase and Recreate**

To erase and undo actions to change a digital painting.

Use the **Rubber**, **Undo** and **Redo** tools to change your digital painting to match the picture.

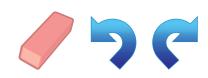

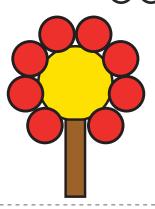

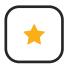

### **Erase and Recreate**

To erase and undo actions to change a digital painting.

Use the **Rubber**, **Undo** and **Redo** tools to change your digital painting to match the picture.

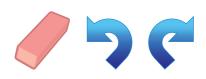

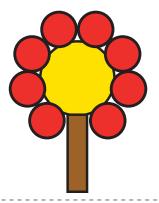

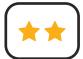

To erase and undo actions to change a digital painting.

Use the **Rubber**, **Undo** and **Redo** tools to change your digital painting to match the picture.

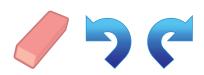

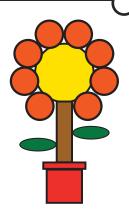

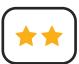

## **Erase and Recreate**

To erase and undo actions to change a digital painting.

Use the **Rubber**, **Undo** and **Redo** tools to change your digital painting to match the picture.

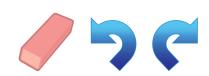

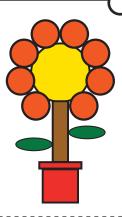

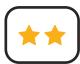

## **Erase and Recreate**

To erase and undo actions to change a digital painting.

Use the **Rubber**, **Undo** and **Redo** tools to change your digital painting to match the picture.

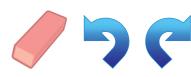

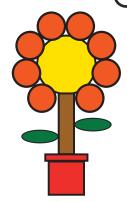

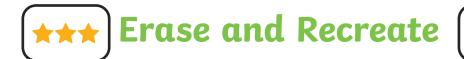

To erase and undo actions to change a digital painting.

Use the **Rubber**, **Undo** and **Redo** tools to change your digital painting to match the picture.

Complete the following sentences.

I have used the **Rubber** tool to \_\_\_\_\_

I have used the **Undo** tool to \_\_\_\_\_

I have used the **Redo** tool to \_\_\_\_\_

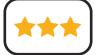

## Erase and Recreate

To erase and undo actions to change a digital painting.

Use the **Rubber**, **Undo** and **Redo** tools to change your digital painting to match the picture.

Complete the following sentences.

I have used the **Rubber** tool to

I have used the **Undo** tool to \_\_\_\_\_

I have used the **Redo** tool to \_\_\_\_\_

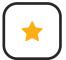

To erase and undo actions to change a digital painting.

Use the **Eraser**, **Undo** and **Redo** tools to change your digital painting to match the picture.

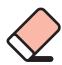

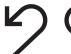

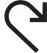

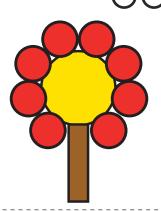

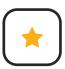

#### Erase and Recreate

To erase and undo actions to change a digital painting.

Use the **Eraser**, **Undo** and **Redo** tools to change your digital painting to match the picture.

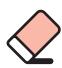

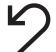

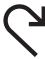

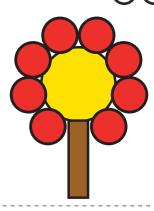

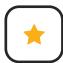

### **Erase and Recreate**

To erase and undo actions to change a digital painting.

Use the **Eraser**, **Undo** and **Redo** tools to change your digital painting to match the picture.

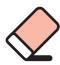

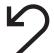

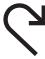

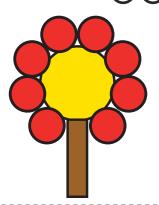

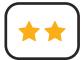

To erase and undo actions to change a digital painting.

Use the **Eraser**, **Undo** and **Redo** tools to change your digital painting to match the picture.

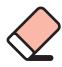

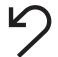

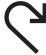

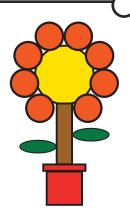

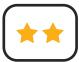

## **Erase and Recreate**

To erase and undo actions to change a digital painting.

Use the **Eraser**, **Undo** and **Redo** tools to change your digital painting to match the picture.

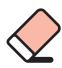

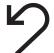

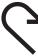

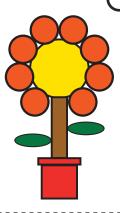

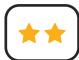

## **Erase and Recreate**

To erase and undo actions to change a digital painting.

Use the **Eraser**, **Undo** and **Redo** tools to change your digital painting to match the picture.

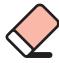

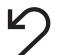

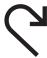

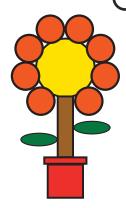

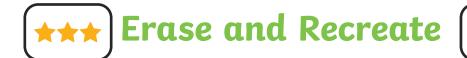

To erase and undo actions to change a digital painting.

Use the **Eraser**, **Undo** and **Redo** tools to change your digital painting to match the picture.

Complete the following sentences.

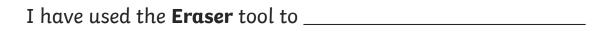

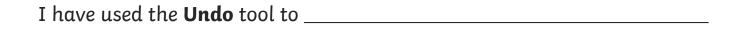

I have used the **Redo** tool to \_\_\_\_\_

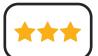

## Erase and Recreate

To erase and undo actions to change a digital painting.

Use the **Eraser**, **Undo** and **Redo** tools to change your digital painting to match the picture.

Complete the following sentences.

I have used the **Eraser** tool to \_\_\_\_\_

I have used the **Undo** tool to \_\_\_\_\_

I have used the **Redo** tool to \_\_\_\_\_

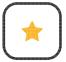

To erase and undo actions to change a digital painting.

Use the **Eraser**, **Undo** and **Redo** tools to change your digital painting to match the picture.

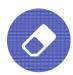

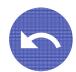

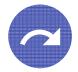

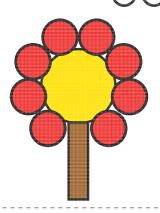

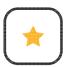

### Erase and Recreate

To erase and undo actions to change a digital painting.

Use the **Eraser**, **Undo** and **Redo** tools to change your digital painting to match the picture.

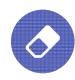

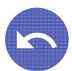

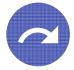

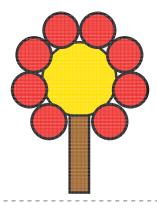

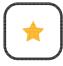

## Erase and Recreate

To erase and undo actions to change a digital painting.

Use the **Eraser**, **Undo** and **Redo** tools to change your digital painting to match the picture.

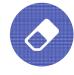

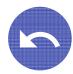

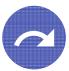

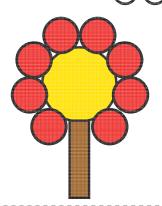

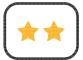

To erase and undo actions to change a digital painting.

Use the **Eraser**, **Undo** and **Redo** tools to change your digital painting to match the picture.

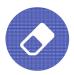

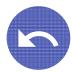

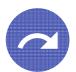

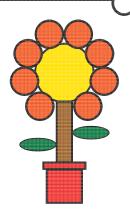

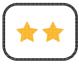

## Erase and Recreate

To erase and undo actions to change a digital painting.

Use the **Eraser**, **Undo** and **Redo** tools to change your digital painting to match the picture.

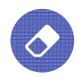

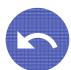

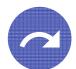

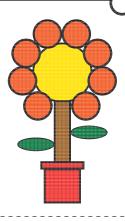

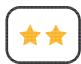

## Erase and Recreate

To erase and undo actions to change a digital painting.

Use the **Eraser**, **Undo** and **Redo** tools to change your digital painting to match the picture.

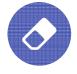

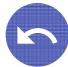

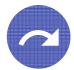

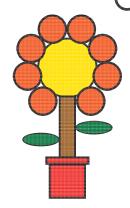

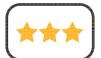

To erase and undo actions to change a digital painting.

Use the **Eraser**, **Undo** and **Redo** tools to change your digital painting to match the picture.

Complete the following sentences.

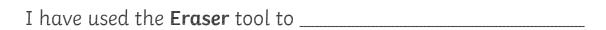

I have used the **Undo** tool to \_\_\_\_\_

I have used the **Redo** tool to \_\_\_\_\_

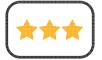

## Erase and Recreate

To erase and undo actions to change a digital painting.

Use the **Eraser**, **Undo** and **Redo** tools to change your digital painting to match the picture.

Complete the following sentences.

I have used the **Eraser** tool to \_\_\_\_\_

I have used the **Undo** tool to \_\_\_\_\_

I have used the **Redo** tool to \_\_\_\_\_

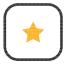

To erase and undo actions to change a digital painting.

Use the **Rubber**, **Undo** and **Redo** tools to change your digital painting to match the picture.

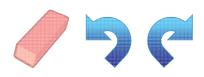

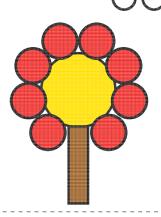

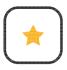

### Erase and Recreate

To erase and undo actions to change a digital painting.

Use the **Rubber**, **Undo** and **Redo** tools to change your digital painting to match the picture.

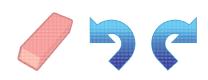

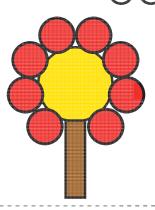

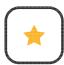

### Erase and Recreate

To erase and undo actions to change a digital painting.

Use the **Rubber**, **Undo** and **Redo** tools to change your digital painting to match the picture.

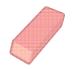

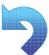

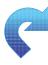

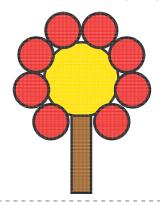

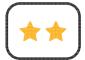

To erase and undo actions to change a digital painting.

Use the **Rubber**, **Undo** and **Redo** tools to change your digital painting to match the picture.

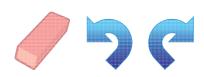

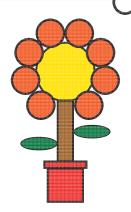

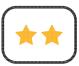

## Erase and Recreate

To erase and undo actions to change a digital painting.

Use the **Rubber**, **Undo** and **Redo** tools to change your digital painting to match the picture.

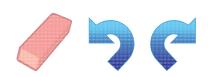

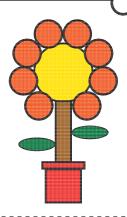

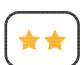

## Erase and Recreate

To erase and undo actions to change a digital painting.

Use the **Rubber**, **Undo** and **Redo** tools to change your digital painting to match the picture.

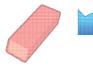

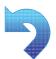

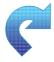

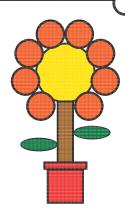

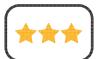

To erase and undo actions to change a digital painting.

Use the **Rubber**, **Undo** and **Redo** tools to change your digital painting to match the picture.

Complete the following sentences.

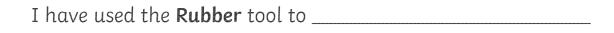

I have used the **Undo** tool to \_\_\_\_\_

I have used the **Redo** tool to \_\_\_\_\_

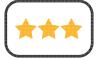

## Erase and Recreate

To erase and undo actions to change a digital painting.

Use the **Rubber**, **Undo** and **Redo** tools to change your digital painting to match the picture.

Complete the following sentences.

I have used the **Rubber** tool to \_\_\_\_\_

I have used the **Undo** tool to \_\_\_\_\_

I have used the **Redo** tool to \_\_\_\_\_

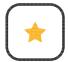

To erase and undo actions to change a digital painting.

Use the **Eraser**, **Undo** and **Redo** tools to change your digital painting to match the picture.

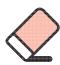

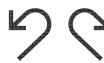

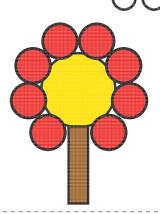

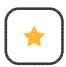

### Erase and Recreate

To erase and undo actions to change a digital painting.

Use the **Eraser**, **Undo** and **Redo** tools to change your digital painting to match the picture.

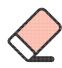

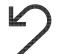

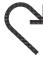

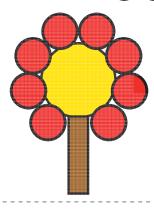

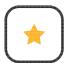

### Erase and Recreate

To erase and undo actions to change a digital painting.

Use the **Eraser**, **Undo** and **Redo** tools to change your digital painting to match the picture.

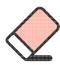

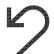

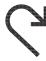

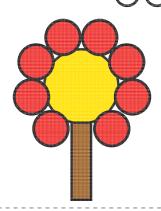

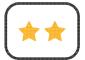

To erase and undo actions to change a digital painting.

Use the **Eraser**, **Undo** and **Redo** tools to change your digital painting to match the picture.

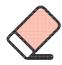

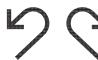

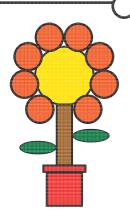

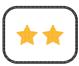

## Erase and Recreate

To erase and undo actions to change a digital painting.

Use the **Eraser**, **Undo** and **Redo** tools to change your digital painting to match the picture.

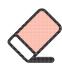

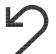

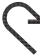

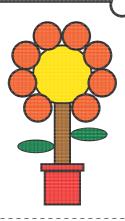

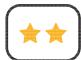

## Erase and Recreate

To erase and undo actions to change a digital painting.

Use the **Eraser**, **Undo** and **Redo** tools to change your digital painting to match the picture.

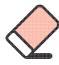

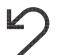

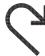

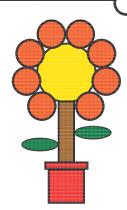

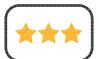

To erase and undo actions to change a digital painting.

Use the **Eraser**, **Undo** and **Redo** tools to change your digital painting to match the picture.

Complete the following sentences.

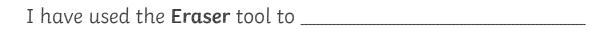

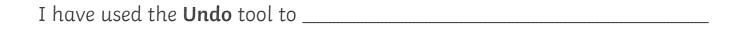

I have used the **Redo** tool to \_\_\_\_\_

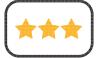

## Erase and Recreate

To erase and undo actions to change a digital painting.

Use the **Eraser**, **Undo** and **Redo** tools to change your digital painting to match the picture.

Complete the following sentences.

I have used the **Eraser** tool to \_\_\_\_\_

I have used the **Undo** tool to \_\_\_\_\_

I have used the **Redo** tool to \_\_\_\_\_

#### Digital Painting | Erase and Recreate Digital Painting | Erase and Recreate To erase and undo actions to change a digital To erase and undo actions to change a digital painting. painting. I can use the appropriate tool to remove mistakes. I can use the appropriate tool to remove mistakes. I can erase part of my digital painting. I can erase part of my digital painting. I can undo an action. I can undo an action. I can redo an action that was undone. I can redo an action that was undone. Digital Painting | Erase and Recreate Digital Painting | Erase and Recreate To erase and undo actions to change a digital To erase and undo actions to change a digital painting. painting. I can use the appropriate tool to remove mistakes. I can use the appropriate tool to remove mistakes. I can erase part of my digital painting. I can erase part of my digital painting. I can undo an action. I can undo an action. I can redo an action that was undone. I can redo an action that was undone. Digital Painting | Erase and Recreate Digital Painting | Erase and Recreate To erase and undo actions to change a digital To erase and undo actions to change a digital painting. painting. I can use the appropriate tool to remove mistakes. I can use the appropriate tool to remove mistakes. I can erase part of my digital painting. I can erase part of my digital painting. I can undo an action. I can undo an action. I can redo an action that was undone. I can redo an action that was undone. Digital Painting | Erase and Recreate Digital Painting | Erase and Recreate To erase and undo actions to change a digital To erase and undo actions to change a digital painting. painting. I can use the appropriate tool to remove mistakes. I can use the appropriate tool to remove mistakes. I can erase part of my digital painting. I can erase part of my digital painting. I can undo an action. I can undo an action.

I can redo an action that was undone.

I can redo an action that was undone.